# MEDIATEK

# Android USB Driver Installation on MT6573

a e

2010/11/17

MingHsien Hsieh WCP2/OSS1/SS1

Copyright © MediaTek Inc. All rights reserved.

W

### **Overview (1)**

#### ▪ All USB devices supported by MT6573

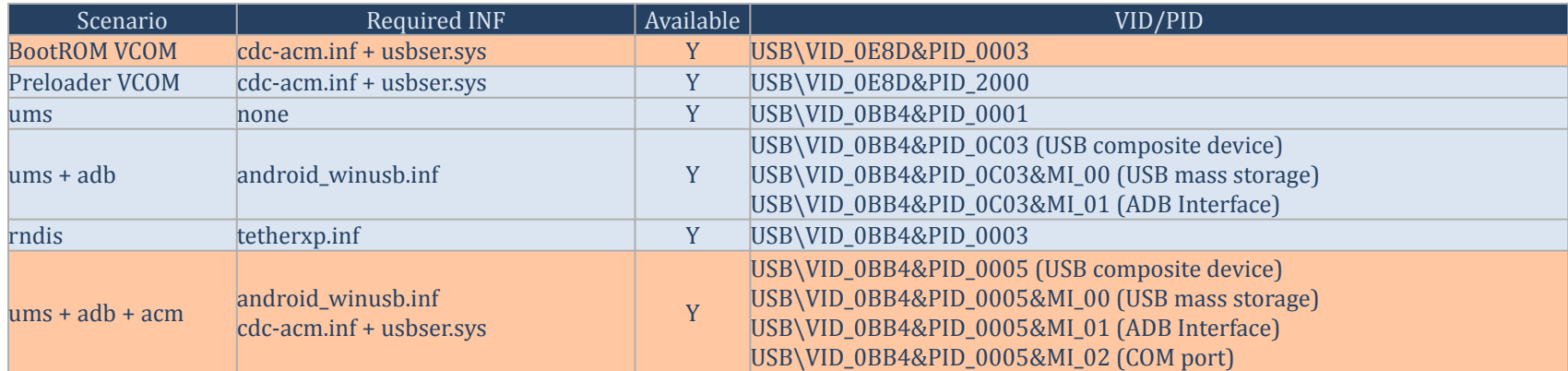

- BootROM VCOM
	- Used by USB one stage download process. The PID/VID is integrated into cdc-acm.inf
- Preloader VCOM
	- Used by general download process. The PID/VID is integrated into cdc-acm.inf
- No driver installation for ums
	- Windows support it and perform silent installation
- Driver installation is required for ums+adb
	- Since we use the same PID/VID used in HTC device, we can re-use the USB driver provided in SDK

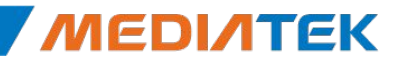

### **Overview (2)**

- Driver installation is required for rndis
	- The driver is not provided in SDK. MTK will provide it internally.
		- tetherxp.inf is used
- Driver installation is required for ums+adb+acm
	- The driver is not provided in SDK. MTK will provide it internally.
		- The android\_winusb.inf must be patched for new PID/VID (support USB)
		- The cdc-acm.inf + usbser.sys will be provided for Gadget Serial
- **The driver is modified based on SDK-R7**
- **E** Tested Platform

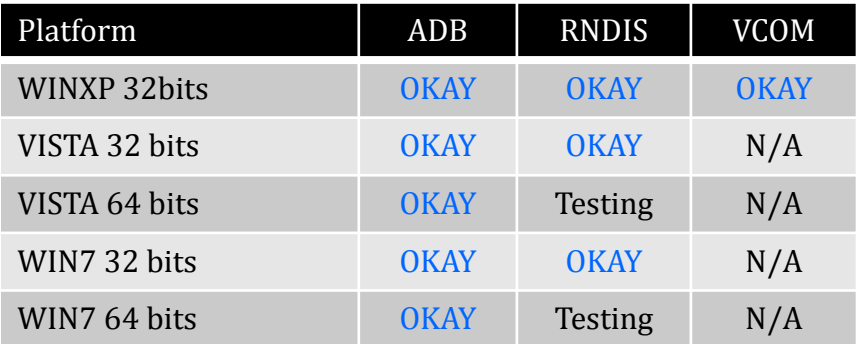

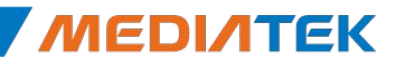

### **Update Your Driver**

- Get Android SDK and install the last package
- **Please find the attached drivers** 
	- Backup your <ANDROID\_SDK>/usb\_driver/android\_winusb.inf
		- The step could be ignored
	- Extract it to <ANDROID\_SDK>/usb\_driver
		- Several files are extracted
			- android\_winusb.inf (ADB interface)
				- This file is updated since we add support for ums+adb+acm combination
			- cdc-acm.inf, usbser.sys (CDC-ACM interface, VCOM)
			- tetherxp.inf, rndismp.sys, usb8023.sys (USB tethering)

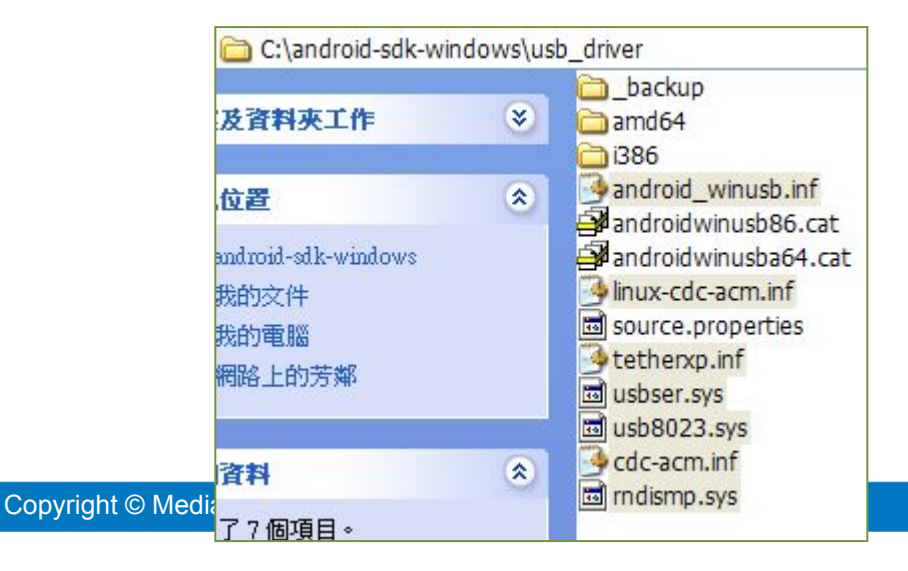

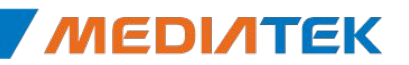

### **How to install ums+adb+acm ? (1)**

- **After entering META mode, three devices will be found when inserting** the USB cable
	- CDC Serial -> ACM
	- MT65xx Adroid Phone -> ADB/UMS

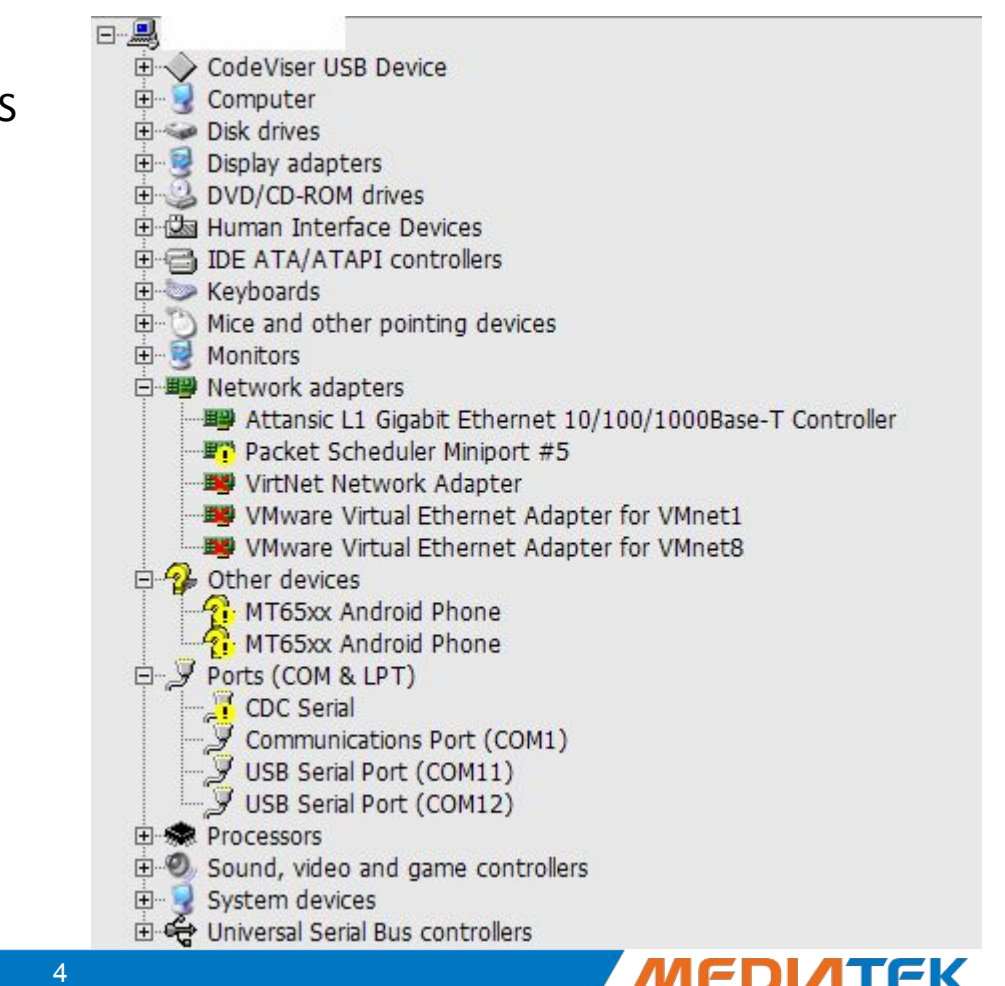

### **How to install ums+adb+acm ? (1)**

**E** Gadget Serial

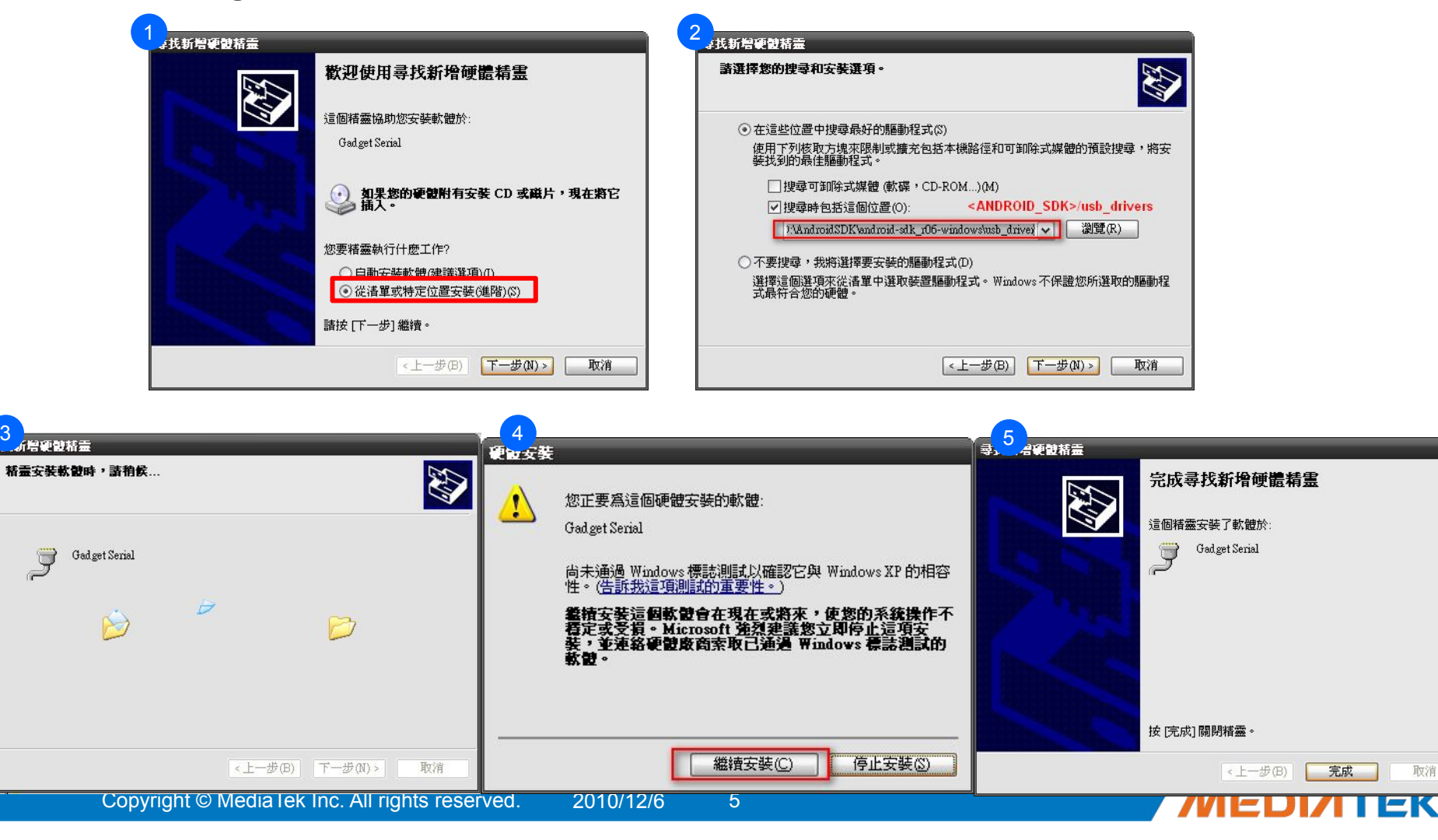

### **How to install ums+adb+acm ? (2)**

**EXECUTE: Android Composite ADB Interface** 

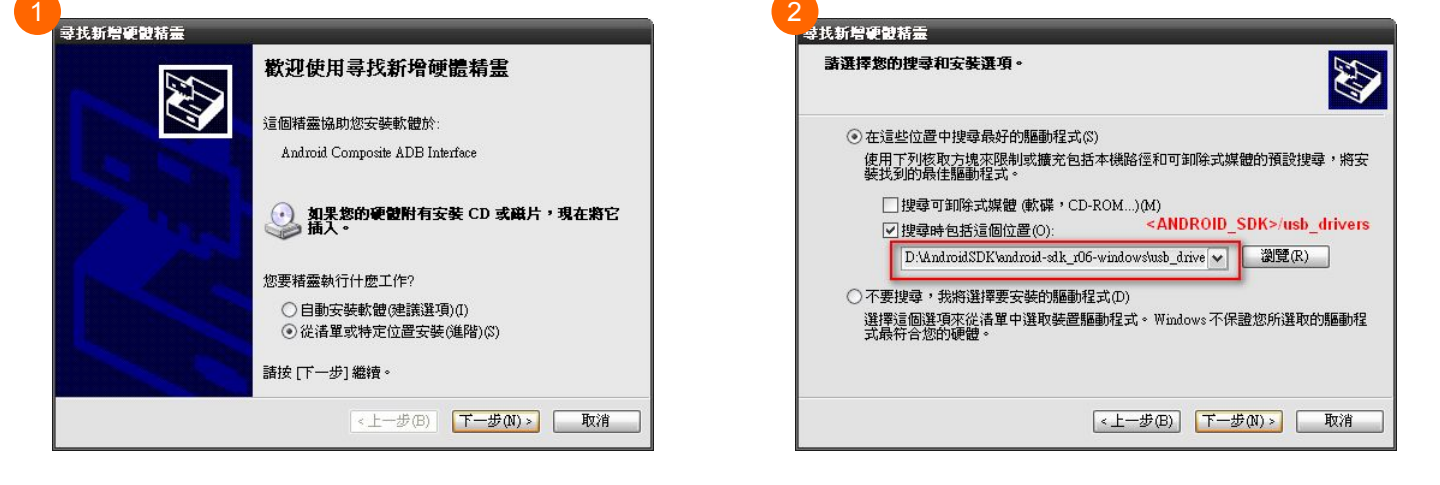

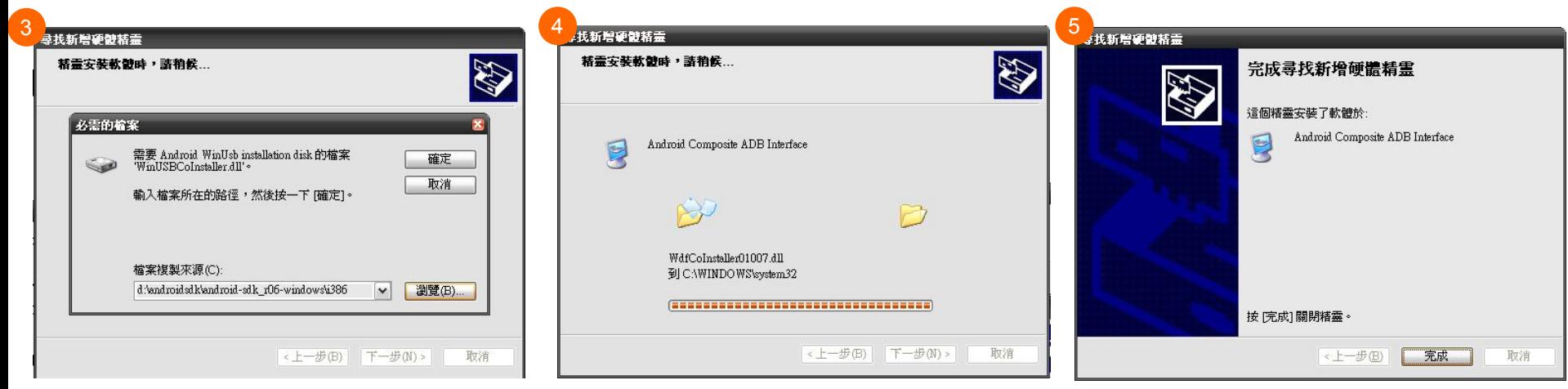

**MEDIATEK** 

# **How to install ums+adb+acm ? (3)**

#### **■ USB Mass storage**

– Windows will install the driver sliently

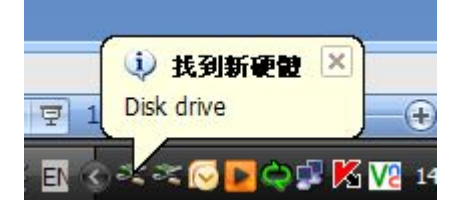

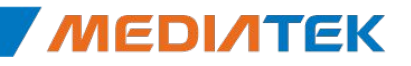

**EK** 

### **How to install ums+adb+acm ? (4)**

**·** In DeviceManager, the three devices are visible

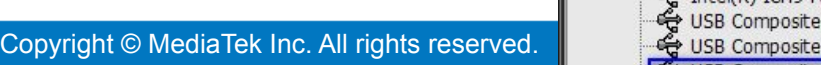

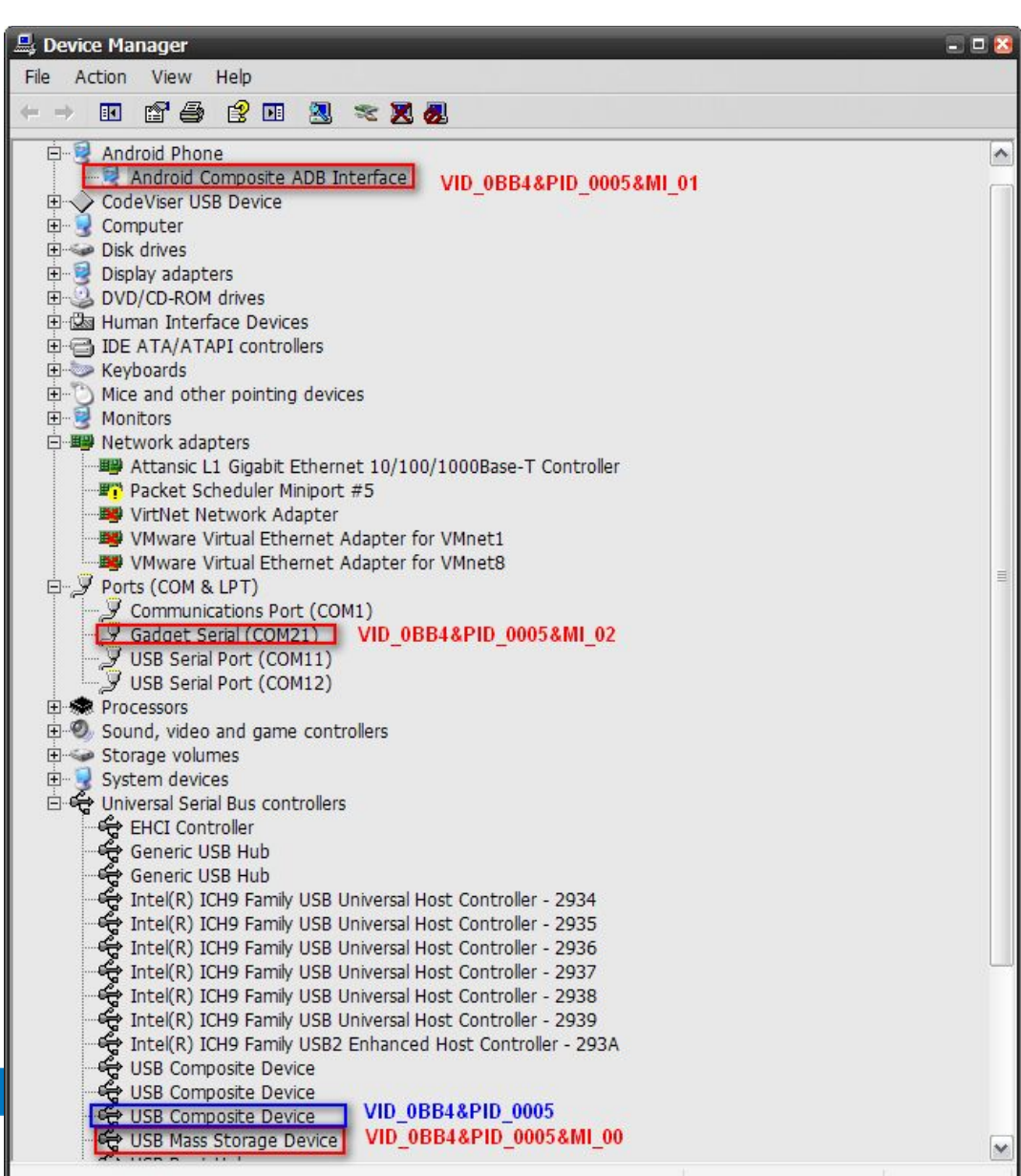

# **How to install RNDIS driver ? (1)**

■ When user enable USB tethering..

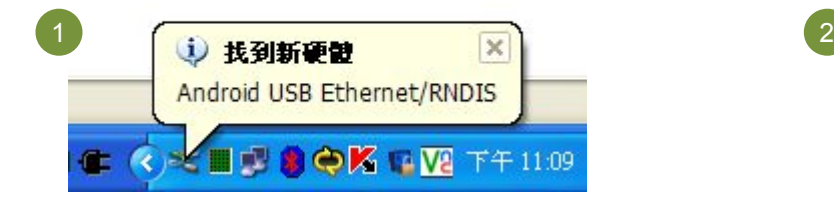

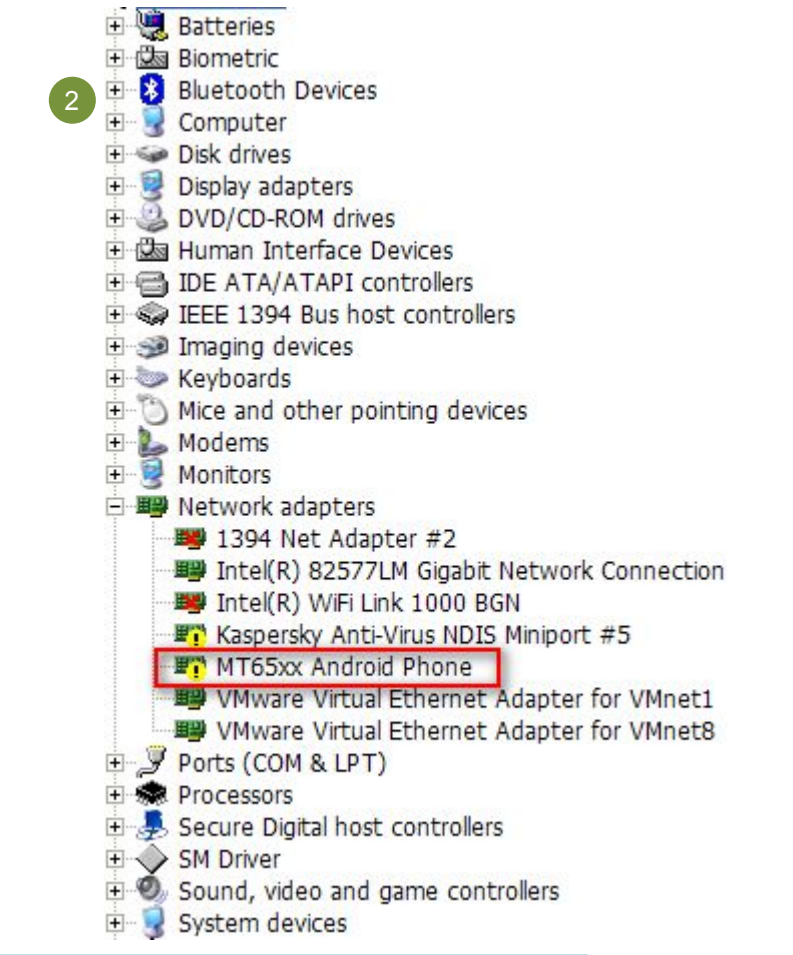

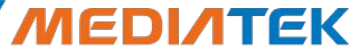

### **How to install RNDIS driver ? (2)**

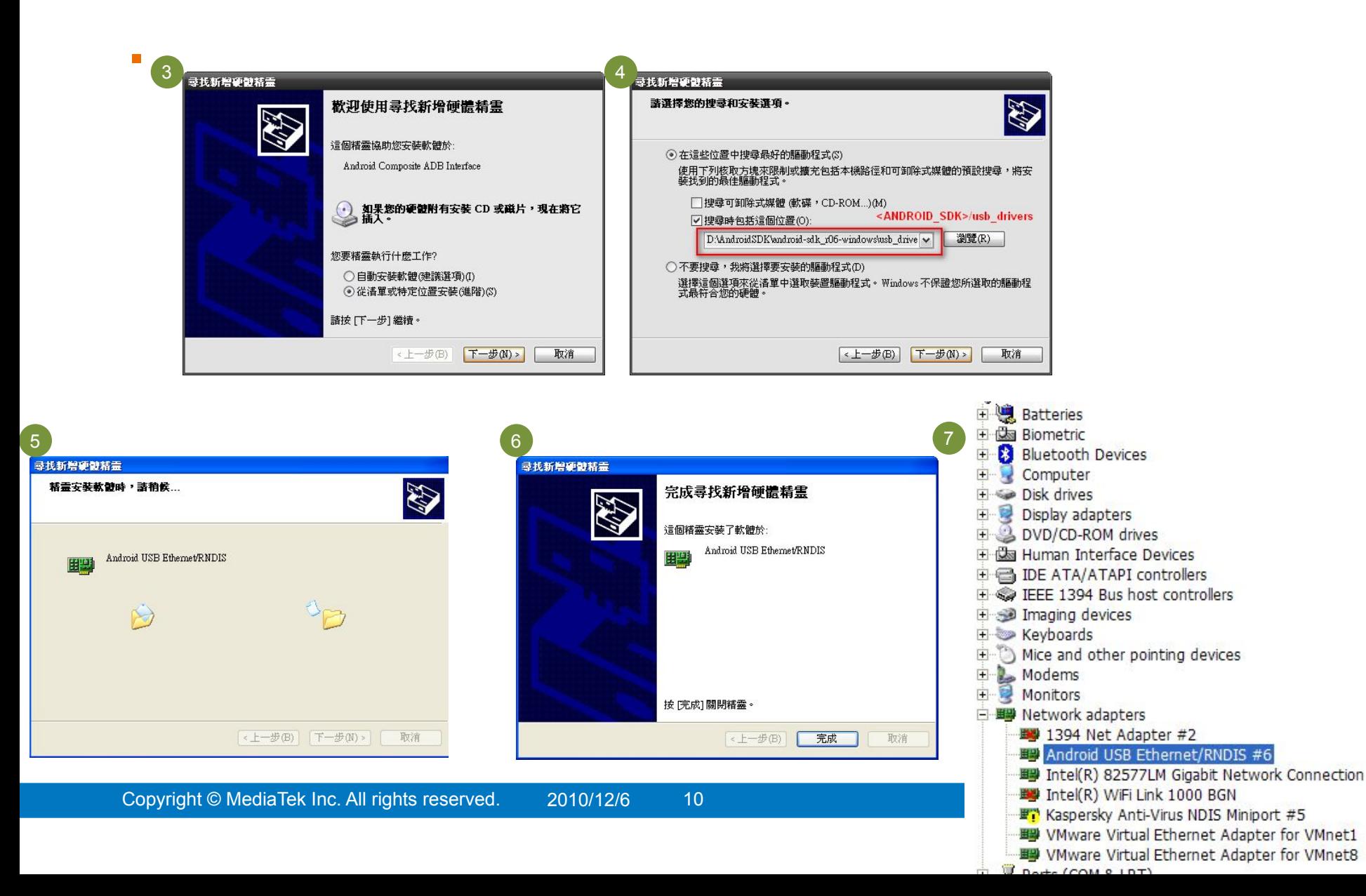

# MEDIATEK

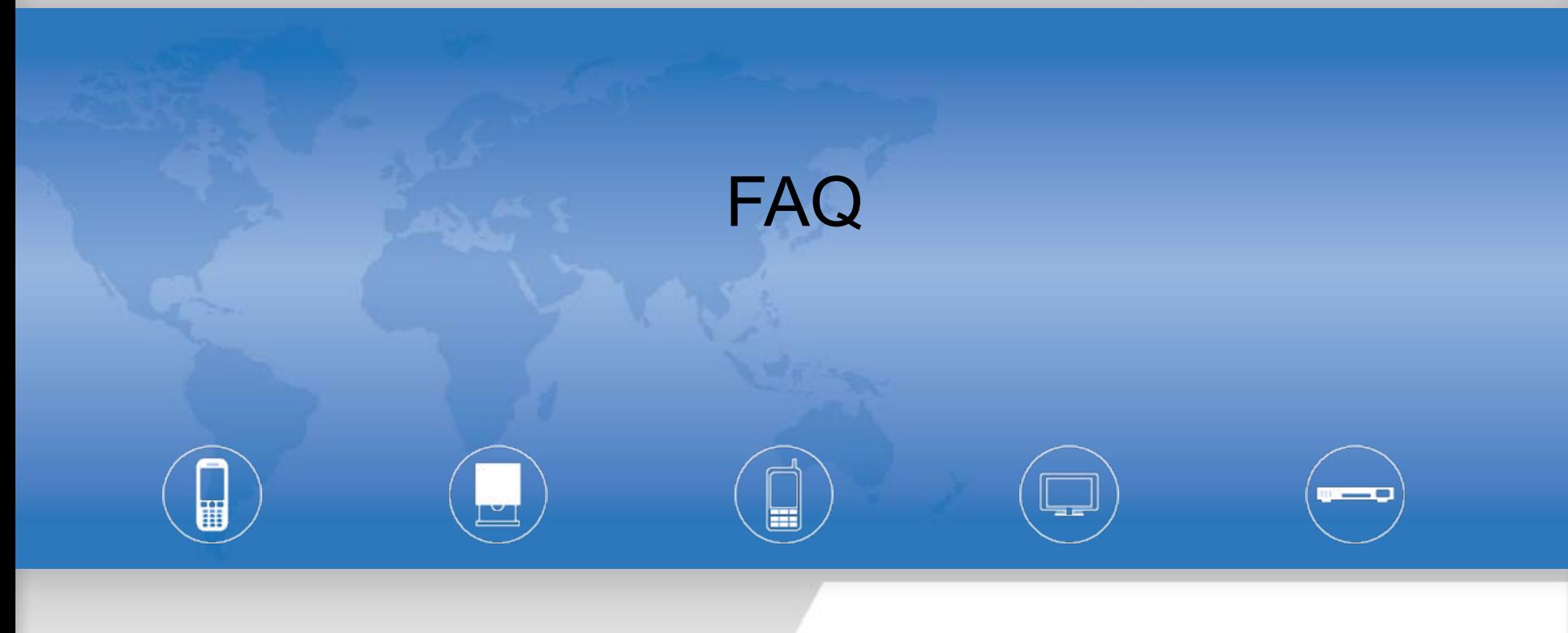

2010/11/17

MingHsien Hsieh WCP2/OSS1/SS1

Copyright © MediaTek Inc. All rights reserved.

# **Q. Can't install the driver correctly ? (1)**

#### ■ Find the registry

– HEKY\_LOCAL\_MACHINE > SYSTEM > CurrentControlSet > E num > USB

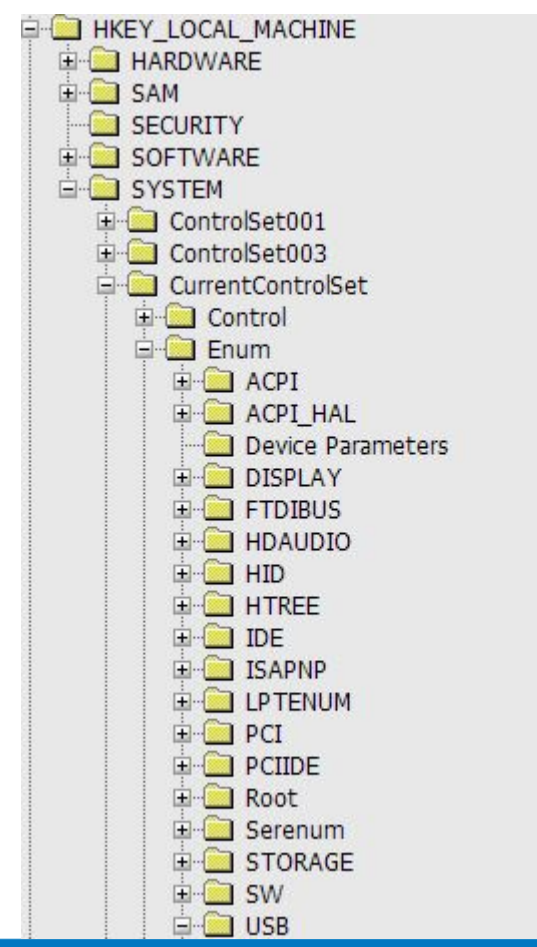

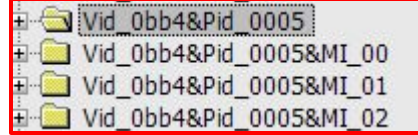

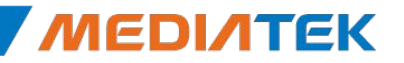

 $2K$ 

# **Q. Can't install the driver correctly ? (2)**

- **•** Remove the registry (1)
	- Modify the permission

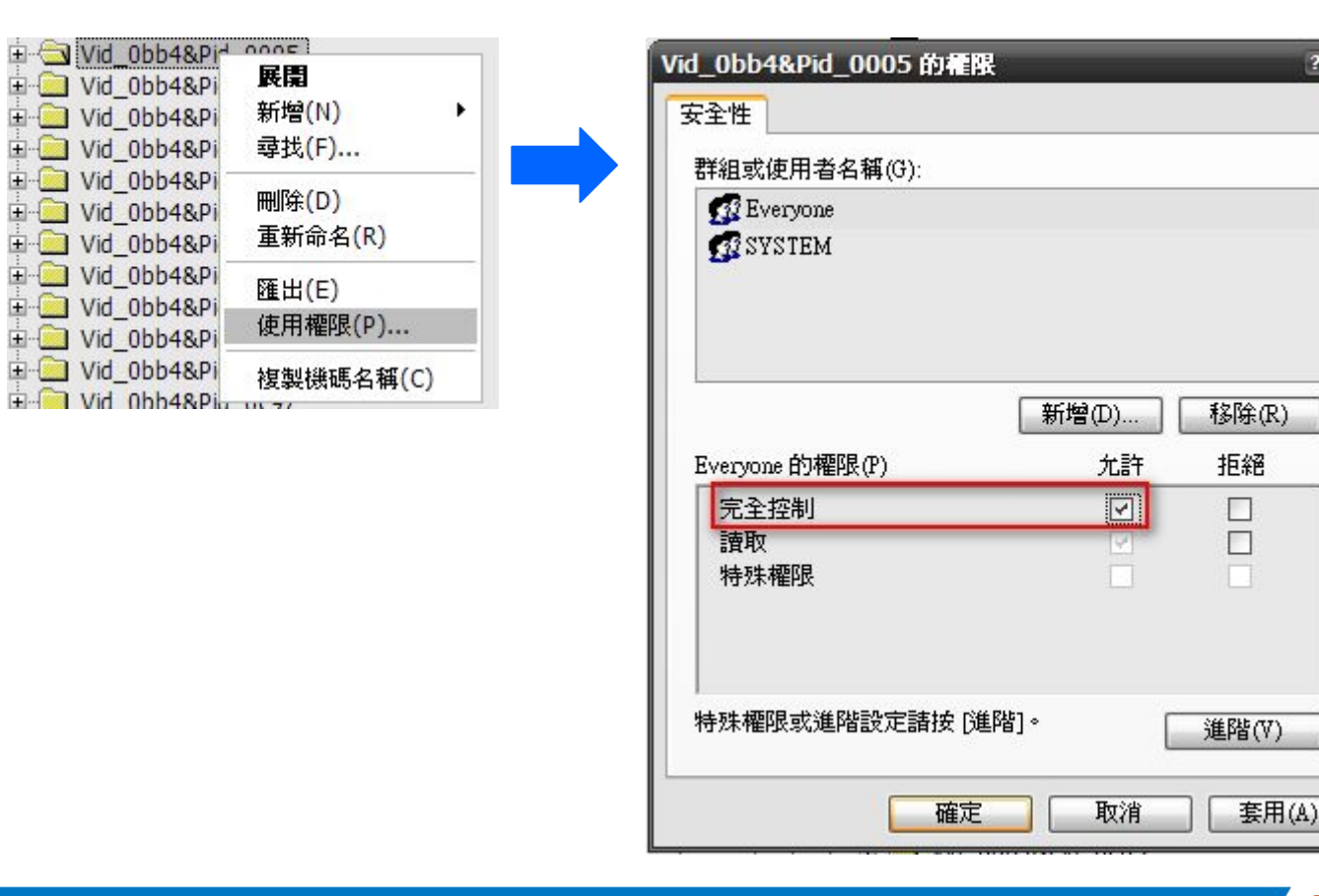

# **Q. Can't install the driver correctly ? (3)**

### ■ Remove Registry (2)

– Delete the registry

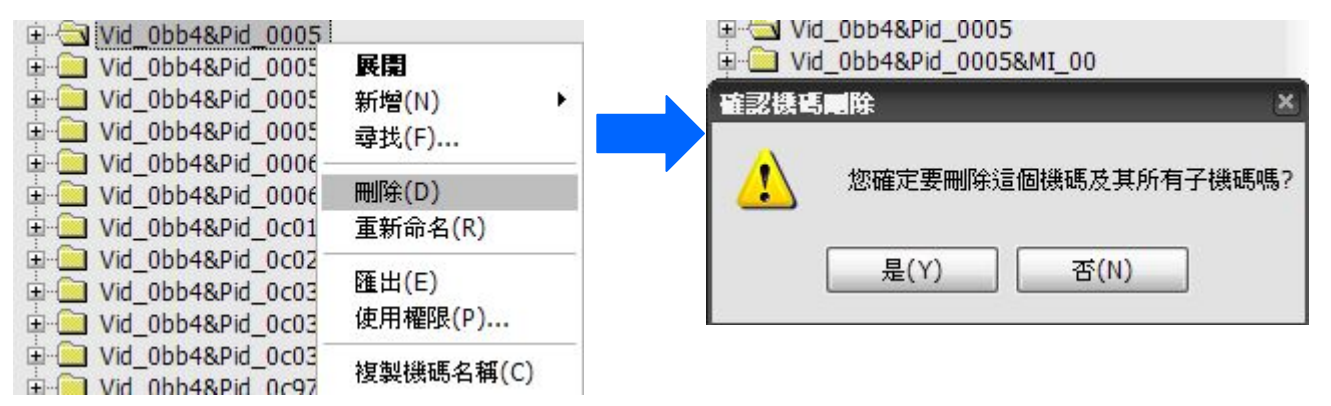

■ Repeat the delete operarion for the following registry

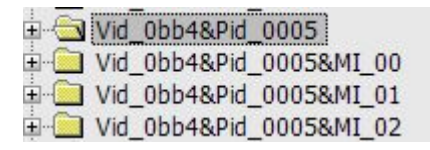

■ Remove the cable and insert the cable again

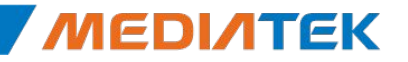

# **Q. USB One-Stage Download in MT6573E1**

- **E** New Flash download tool is required
- Download flow
	- Power off device and remove cable
	- Press USB download key
		- Zte73v1: camera key
		- MT6573 EVB: SW611
	- Insert cable
	- A USB COM port will be automatically generated. Configure options > COM port as this COM port
		- You may need to install VCOM driver
	- Press Download from tool UI
	- Wait until all images are downloaded
	- Remove battery/cable
	- Insert battery
	- Power On device

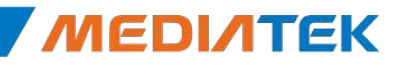

# **Q. META connection using USB**

- **E** A new SP\_META tool is required
- Procedue
	- Remove battery
	- Connect USB to PC
	- Port: choose 'USB'
	- Click reconnect
	- Insert battery
	- Wait until entering USB meta (make sure the driver is installed)
		- You may need to install ums/adb/acm driver

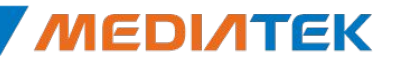

# **Install Hotfix before installing the driver**

- VCOM (CDC-ACM)
	- http://support.microsoft.com/kb/943198/ (WinXP SP2)
		- When you use a USB-to-Serial converter to connect a device to a Windows XP-based computer, the data transfer from the computer to the device is slower than expected
	- http://support.microsoft.com/kb/918365/ (WinXP SP3)
		- The Usbser.sys driver may not load when a USB device uses an IAD to define a function that has multiple interfaces, and this function uses the Usbser.sys driver file in Windows XP
- RNDIS
	- http://support.microsoft.com/kb/959765/
	- Remote NDIS (RNDIS) devices may not work correctly after you perform a surprise removal on a Windows XP-based computer and then attach the RNDIS device to the computer again

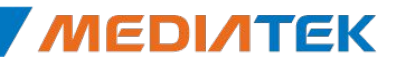